# Nexus 9000でのBGPコンフェデレーションの設 定

# 内容

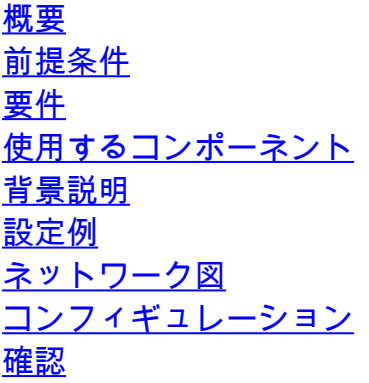

# 概要

このドキュメントでは、Nexus 9000シリーズでボーダーゲートウェイプロトコル(BGP)コンフェ デレーションを設定する手順について説明します。

# 前提条件

### 要件

次の項目に関する知識があることが推奨されます。

- Nexus スイッチ
- BGP

使用するコンポーネント

このドキュメントの情報は、特定のラボ環境にあるデバイスに基づいて作成されました。このド キュメントで使用するすべてのデバイスは、クリアな(デフォルト)設定で作業を開始していま す。本稼働中のネットワークでは、各コマンドによって起こる可能性がある影響を十分確認して ください。

## 背景説明

BGPがルーティングループを回避するために使用するメカニズムは、AS PATHアトリビュートに 独自の自律システム番号(ASN)を追加することです。IBGPトポロジの場合、アップデートは同じ ASNに属しているためAS-PATH属性を変更せず、ルーティングループを引き起こす可能性があり ます。

BGPは、BGPデバイスがIBGPピア経由でプレフィクスを受信し、そのプレフィクスを別の IBGPネイバーにアドバタイズできないことを示すスプリットホライズンルールを使用します。 このルールにより、すべてのIBGPネイバーとプレフィックスを交換するフルメッシュトポロジ が必要になります。 大規模ネットワークでフルメッシュのシナリオを使用する場合、過剰なリソ ースを使用してピアリングを作成するため、スケーラブルではありません。

iBGPのフルメッシュトポロジに代わる選択肢は次のとおりです。

- ルートリフレクション
- 連盟

このドキュメントでは、BGPコンフェデレーションの使用のみに焦点を当てています。

BGPコンフェデレーションでは、ASNを複数のサブ自律システムに分割してコンフェデレーショ ンにグループ化することで、フルメッシュトポロジの必要性がなくなります。

## 設定例

BGPコンフェデレーション設定ガイドを確認するには、[『Advance BGP Configuration Guide](https://www.cisco.com/c/ja_jp/td/docs/dcn/nx-os/nexus9000/102x/configuration/Unicast-routing/cisco-nexus-9000-series-nx-os-unicast-routing-configuration-guide-release-102x/m-n9k-configuring-advanced-bgp-102x.html#task_39BB988755EE4E5D8D5BA65D08BDEEF5) [Nexus 9000](https://www.cisco.com/c/ja_jp/td/docs/dcn/nx-os/nexus9000/102x/configuration/Unicast-routing/cisco-nexus-9000-series-nx-os-unicast-routing-configuration-guide-release-102x/m-n9k-configuring-advanced-bgp-102x.html#task_39BB988755EE4E5D8D5BA65D08BDEEF5)』を参照してください。

#### ネットワーク図

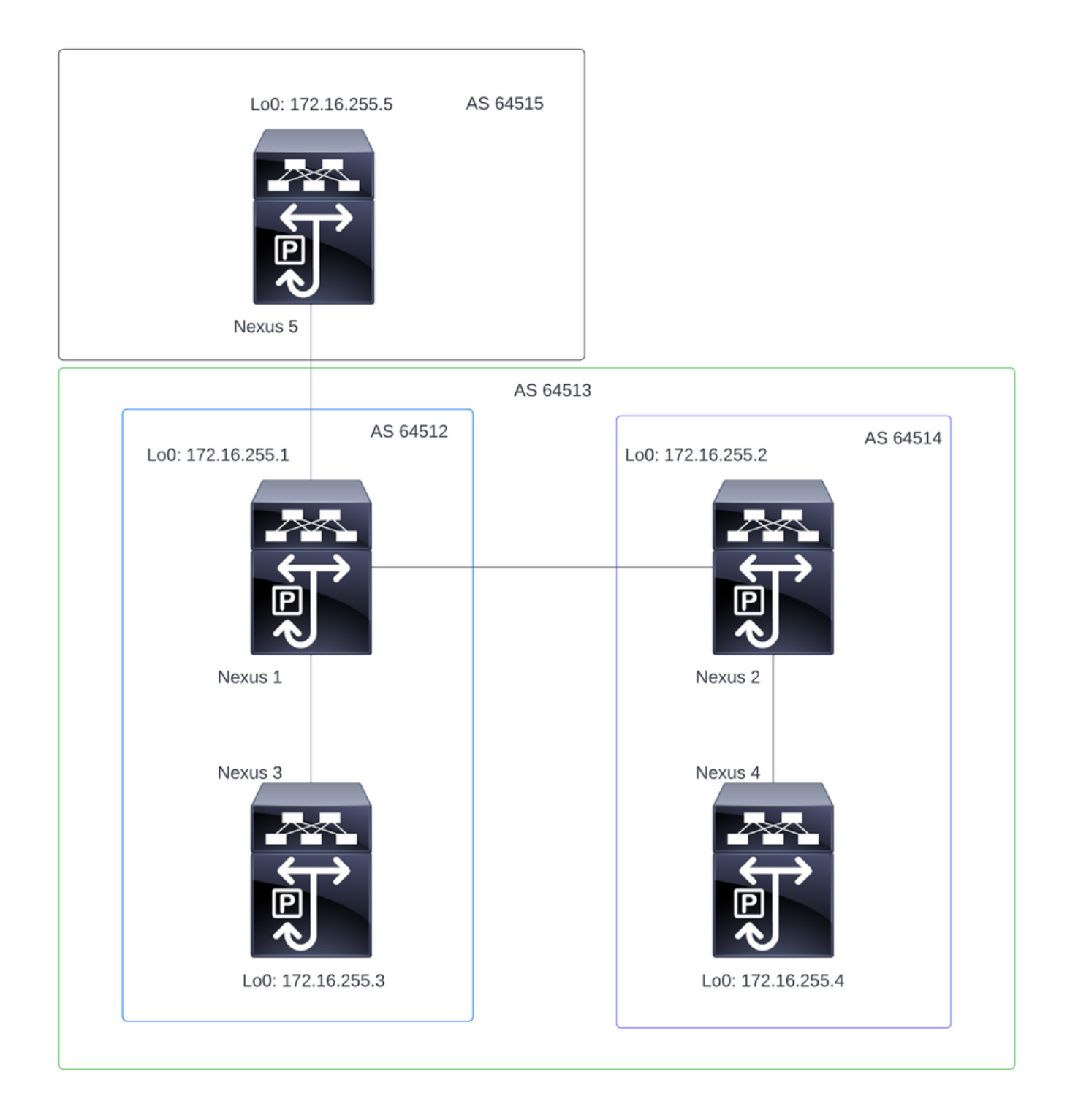

注:トポロジでは、Nexus 1、Nexus 2、Nexus 3、およびNexus 4は同じコンフェデレーシ ョンASN 64513の一部であり、コンフェデレーションを2つの小さなASN(64512および 64514)に分割します

注:Nexus 1とNexus 3はiBGPネイバーシップを確立します。

注:Nexus 2とNexus 4はiBGPネイバーシップを確立します。

注:Nexus 1とNexus 2はeBGPネイバーシップを確立します。

## コンフィギュレーション

注:コンフェデレーション設定により、確立されているすべてのBGPピアがリセットされ ます。この設定は、メンテナンスウィンドウで行う必要があります。

#### Nexus 1

Nexus1# show running-config bgp !Command: show running-config bgp !Running configuration last done at: Thu Jul 20 21:13:08 2023 !Time: Thu Jul 20 23:28:41 2023 version 10.2(5) Bios:version 05.47 feature bgp router bgp 64512 --> Local ASN confederation identifier 64513 --> BGP Confederation identifier confederation peers 64514 --> ASN that belong to the Confederation log-neighbor-changes neighbor 10.0.5.2 remote-as 64515 address-family ipv4 unicast neighbor 172.16.255.2 remote-as 64514 update-source loopback0 address-family ipv4 unicast neighbor 172.16.255.3 remote-as 64512 log-neighbor-changes update-source loopback0 address-family ipv4 unicast Nexus 2 Nexus2# show running-config bgp !Command: show running-config bgp !Running configuration last done at: Thu Jul 20 21:12:54 2023 !Time: Thu Jul 20 23:31:04 2023 version 10.2(5) Bios:version 05.47 feature bgp router bap 64514 --> Local ASN confederation identifier 64513 --> BGP Confederation identifier confederation peers 64512 --> ASN that belong to the Confederation log-neighbor-changes neighbor 172.16.255.1

```
 remote-as 64512
  update-source loopback0
  address-family ipv4 unicast
neighbor 172.16.255.4
  remote-as 64514
  update-source loopback0
  address-family ipv4 unicast
```
Nexus 3

Nexus3# show running-config bgp !Command: show running-config bgp !Running configuration last done at: Thu Jul 20 21:14:54 2023 !Time: Thu Jul 20 23:31:45 2023 version 10.2(5) Bios:version 05.47 feature bgp router bgp 64512 --> Local ASN confederation identifier 64513 --> BGP Confederation identifier log-neighbor-changes neighbor 172.16.255.1 remote-as 64512 log-neighbor-changes update-source loopback0 address-family ipv4 unicast

Nexus 4

Nexus4# show running-config bgp !Command: show running-config bgp !Running configuration last done at: Thu Jul 20 15:11:15 2023 !Time: Thu Jul 20 17:32:58 2023 version 10.2(5) Bios:version 05.47 feature bgp router bgp 64514 --> Local ASN confederation identifier 64513 --> BGP Confederation identifier log-neighbor-changes address-family ipv4 unicast network 172.30.1.0/24 network 172.30.2.0/24 network 172.30.3.0/24 network 172.30.4.0/24 network 172.30.5.0/24 network 172.30.6.0/24 network 172.30.7.0/24 network 172.30.8.0/24 neighbor 172.16.255.2 remote-as 64514

 update-source loopback0 address-family ipv4 unicast

Nexus 5

Nexus5# show running-config bgp !Command: show running-config bgp !Running configuration last done at: Thu Jul 20 21:13:32 2023 !Time: Thu Jul 20 23:33:34 2023 version 10.2(5) Bios:version 05.47 feature bgp router bgp 64515 --> Local ASN log-neighbor-changes address-family ipv4 unicast network 192.168.1.0/24 network 192.168.2.0/24 network 192.168.3.0/24 network 192.168.4.0/24 network 192.168.5.0/24 network 192.168.6.0/24 network 192.168.7.0/24 network 192.168.8.0/24 neighbor 10.0.5.1 remote-as 64513 address-family ipv4 unicast

確認

Nexus 1

手順1:BGPネイバーが確立され、プレフィックスが交換されます。

Nexus1# show ip bgp summary BGP summary information for VRF default, address family IPv4 Unicast BGP router identifier 172.16.255.1, local AS number 64512 BGP table version is 28, IPv4 Unicast config peers 3, capable peers 3 16 network entries and 16 paths using 4416 bytes of memory BGP attribute entries [2/704], BGP AS path entries [2/12] BGP community entries [0/0], BGP clusterlist entries [0/0]

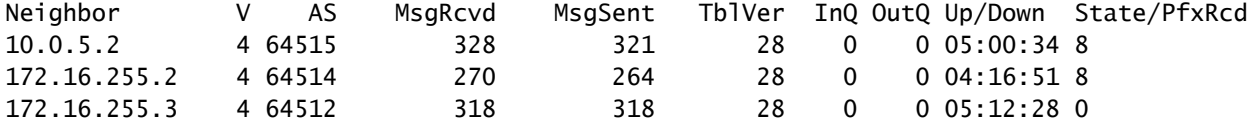

ステップ2:コンフェデレーションピアによって学習されたプレフィックスは、ステータスc-

#### confedを調べることで識別されます。

Nexus1# show ip bgp BGP routing table information for VRF default, address family IPv4 Unicast BGP table version is 28, Local Router ID is 172.16.255.1 Status: s-suppressed, x-deleted, S-stale, d-dampened, h-history, \*-valid, >-best Path type: i-internal, e-external, c-confed, l-local, a-aggregate, r-redist, I-injected Origin codes: i - IGP, e - EGP, ? - incomplete, | - multipath, & - backup, 2 - best2 Network Mext Hop Metric LocPrf Weight Path \*>c172.30.1.0/24 172.16.255.4 100 0 (64514) i \*>c172.30.2.0/24 172.16.255.4 100 0 (64514) i<br>\*>c172.30.3.0/24 172.16.255.4 100 0 (64514) i<br>\*>c172.30.4.0/24 172.16.255.4 100 0 (64514) i  $*$ >c172.30.3.0/24 172.16.255.4 100 0 (64514) i \*>c172.30.4.0/24 172.16.255.4 100 0 (64514) i  $*$ >c172.30.5.0/24 172.16.255.4 100 0 (64514) i

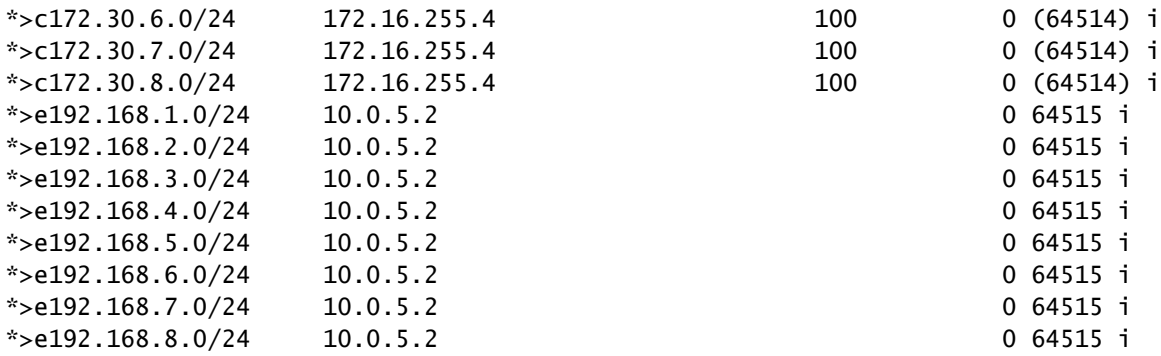

#### Nexus 2

#### 手順1:BGPネイバーが確立され、プレフィックスが交換されます。

Nexus2# show ip bgp summary BGP summary information for VRF default, address family IPv4 Unicast BGP router identifier 172.16.255.2, local AS number 64514 BGP table version is 27, IPv4 Unicast config peers 2, capable peers 2 16 network entries and 16 paths using 3904 bytes of memory BGP attribute entries [2/344], BGP AS path entries [1/12] BGP community entries [0/0], BGP clusterlist entries [0/0]

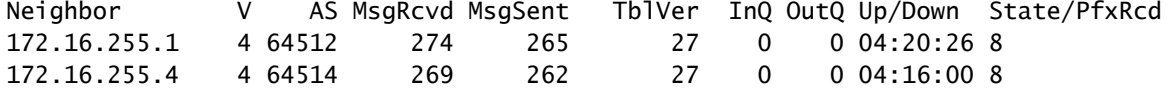

## ステップ2:コンフェデレーションピアによって学習されたプレフィックスは、ステータスcconfedを調べることで識別されます。

Nexus2# show ip bgp BGP routing table information for VRF default, address family IPv4 Unicast BGP table version is 27, Local Router ID is 172.16.255.2

Status: s-suppressed, x-deleted, S-stale, d-dampened, h-history, \*-valid, >-best Path type: i-internal, e-external, c-confed, l-local, a-aggregate, r-redist, I-injected Origin codes: i - IGP, e - EGP, ? - incomplete, | - multipath, & - backup, 2 - best2

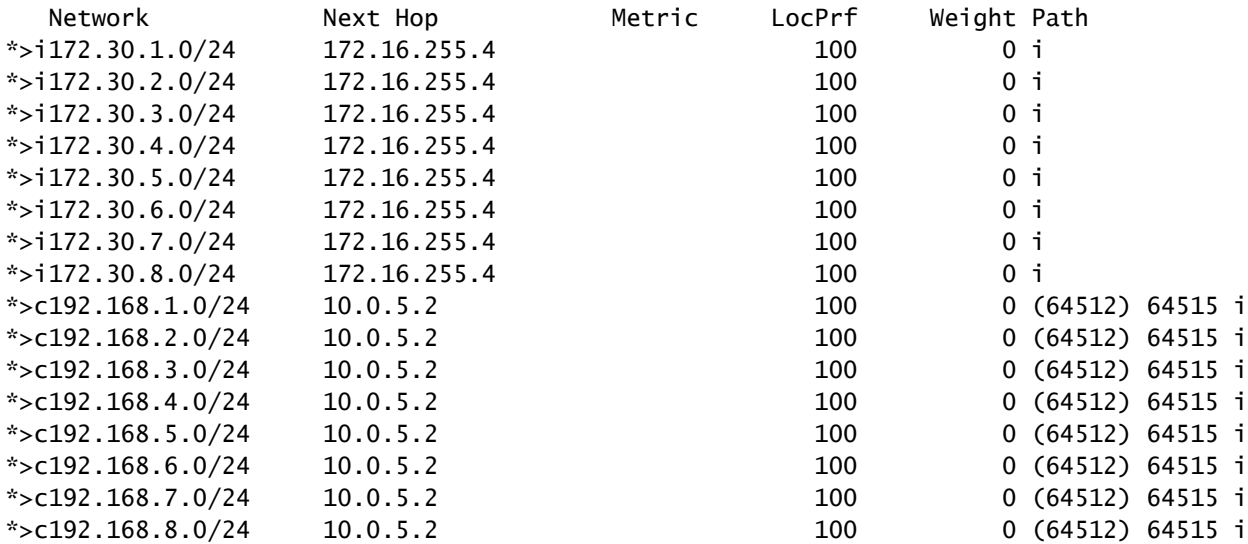

#### Nexus 3

#### 手順1:BGPネイバーが確立され、プレフィックスが交換されます。

Nexus3# show ip bgp summary BGP summary information for VRF default, address family IPv4 Unicast BGP router identifier 172.16.255.3, local AS number 64512 BGP table version is 34, IPv4 Unicast config peers 1, capable peers 1 16 network entries and 16 paths using 4416 bytes of memory BGP attribute entries [2/704], BGP AS path entries [2/12] BGP community entries [0/0], BGP clusterlist entries [0/0]

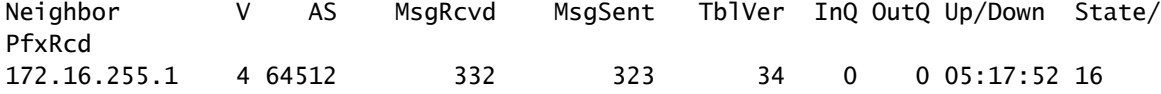

## ステップ2:Nexus 3の観点から、プレフィックスは通常のiBGPプレフィックスとして学習されま す。その観点からは、コンフェデレーションネイバーはなく、唯一のピアはiBGPピアです。

Nexus3# show ip bgp BGP routing table information for VRF default, address family IPv4 Unicast BGP table version is 34, Local Router ID is 172.16.255.3 Status: s-suppressed, x-deleted, S-stale, d-dampened, h-history, \*-valid, >-best Path type: i-internal, e-external, c-confed, l-local, a-aggregate, r-redist, I-i njected Origin codes: i - IGP, e - EGP, ? - incomplete, | - multipath, & - backup, 2 - b est2

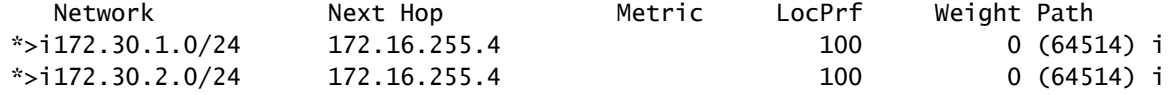

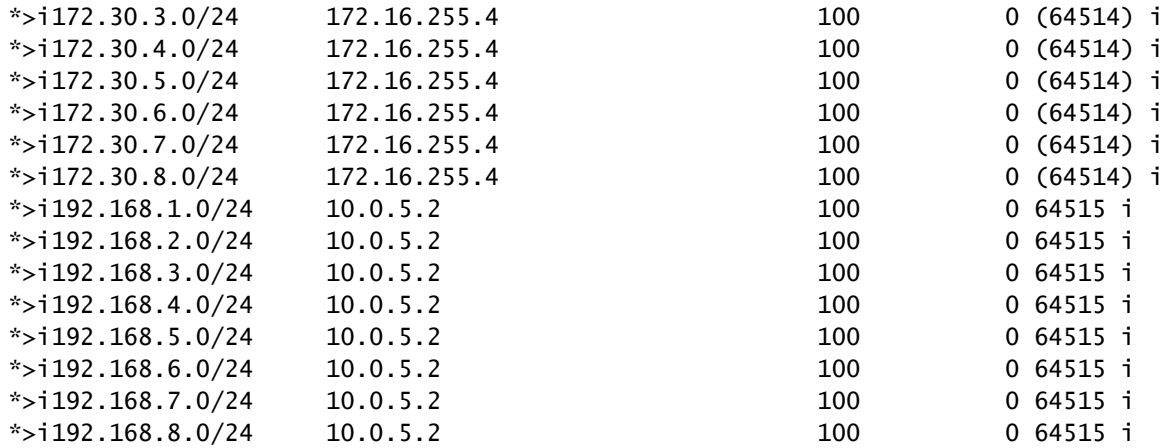

Nexus 4

#### 手順1:BGPネイバーが確立され、プレフィックスが交換されます。

Nexus4# show ip bgp summary BGP summary information for VRF default, address family IPv4 Unicast BGP router identifier 172.16.255.4, local AS number 64514 BGP table version is 18, IPv4 Unicast config peers 1, capable peers 1 16 network entries and 16 paths using 4416 bytes of memory BGP attribute entries [2/704], BGP AS path entries [1/12] BGP community entries [0/0], BGP clusterlist entries [0/0]

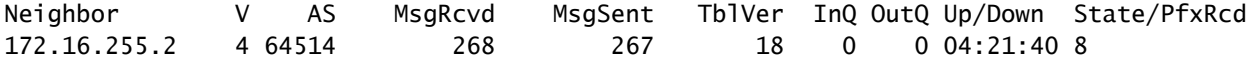

### ステップ2:Nexus 4の観点から、プレフィックスは通常のiBGPプレフィックスとして学習されま す。その観点からは、コンフェデレーションネイバーはなく、唯一のピアはiBGPピアです。

Nexus4# show ip bgp BGP routing table information for VRF default, address family IPv4 Unicast BGP table version is 18, Local Router ID is 172.16.255.4 Status: s-suppressed, x-deleted, S-stale, d-dampened, h-history, \*-valid, >-best Path type: i-internal, e-external, c-confed, l-local, a-aggregate, r-redist, I-injected Origin codes: i - IGP, e - EGP, ? - incomplete, | - multipath, & - backup, 2 - best2

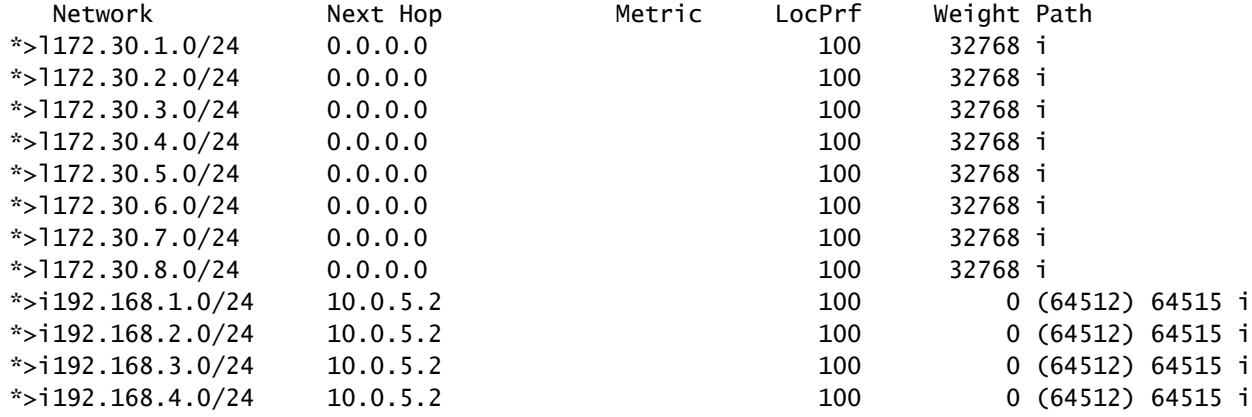

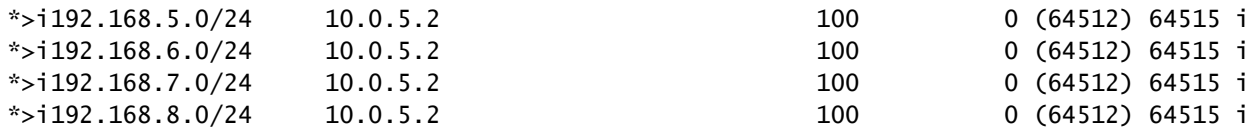

#### Nexus 5

手順1:BGPネイバーが確立され、プレフィックスが交換されます。この場合、唯一のネイバーは Nexus 3で、これはeBGPネイバーです。

Nexus5# show ip bgp summary BGP summary information for VRF default, address family IPv4 Unicast BGP router identifier 172.16.255.5, local AS number 64515 BGP table version is 18, IPv4 Unicast config peers 1, capable peers 1 16 network entries and 16 paths using 3904 bytes of memory BGP attribute entries [2/344], BGP AS path entries [1/6] BGP community entries [0/0], BGP clusterlist entries [0/0]

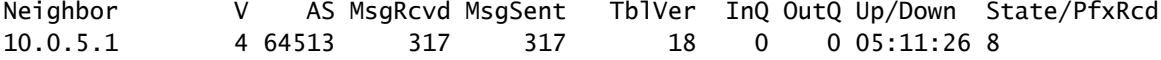

ステップ2:Nexus 5の観点から、Nexus 3から受信したプレフィックスは、コンフェデレーション ASNのAS PATHを使用して受信されますが、通常のeBGPプレフィックスとして受信されます。

Nexus5# show ip bgp BGP routing table information for VRF default, address family IPv4 Unicast BGP table version is 18, Local Router ID is 172.16.255.5 Status: s-suppressed, x-deleted, S-stale, d-dampened, h-history, \*-valid, >-best Path type: i-internal, e-external, c-confed, l-local, a-aggregate, r-redist, I-i njected Origin codes: i - IGP, e - EGP, ? - incomplete, | - multipath, & - backup, 2 - b est2

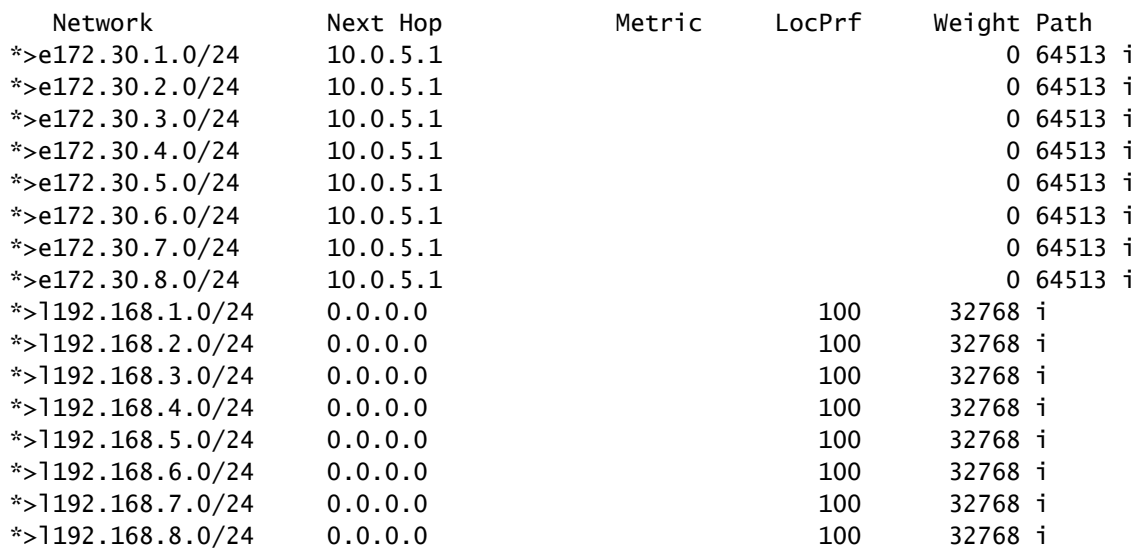

注:Nexus 5は、Nexus 1とNexus 4の間で使用されるコンフェデレーションを認識しません 。その観点から、これらは通常のeBGPプレフィックスです。

翻訳について

シスコは世界中のユーザにそれぞれの言語でサポート コンテンツを提供するために、機械と人に よる翻訳を組み合わせて、本ドキュメントを翻訳しています。ただし、最高度の機械翻訳であっ ても、専門家による翻訳のような正確性は確保されません。シスコは、これら翻訳の正確性につ いて法的責任を負いません。原典である英語版(リンクからアクセス可能)もあわせて参照する ことを推奨します。